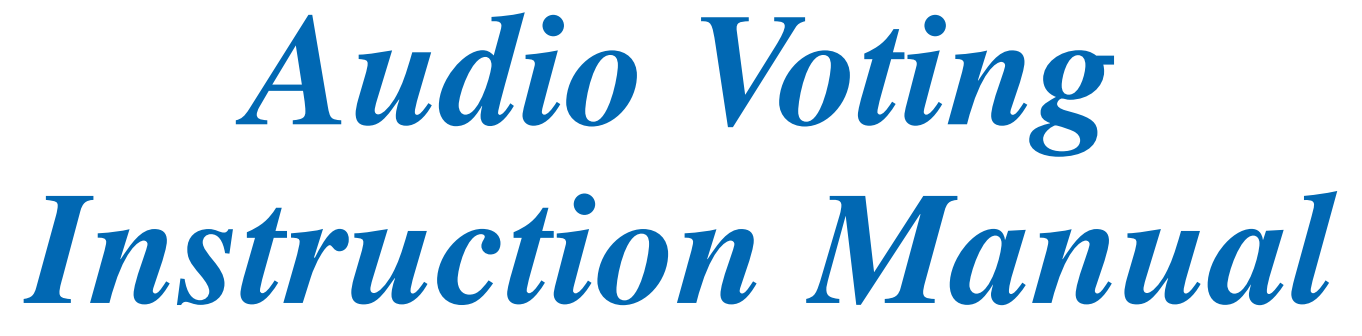

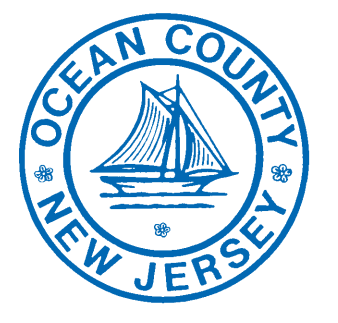

#### *Ocean County Board Of Elections*

129 Hooper Avenue Toms River, NJ 08754 1-800-452-5254 732-929-2167

#### *Voting Technology Center*

162 Chestnut Street Toms River, NJ 08754 732-506-5076

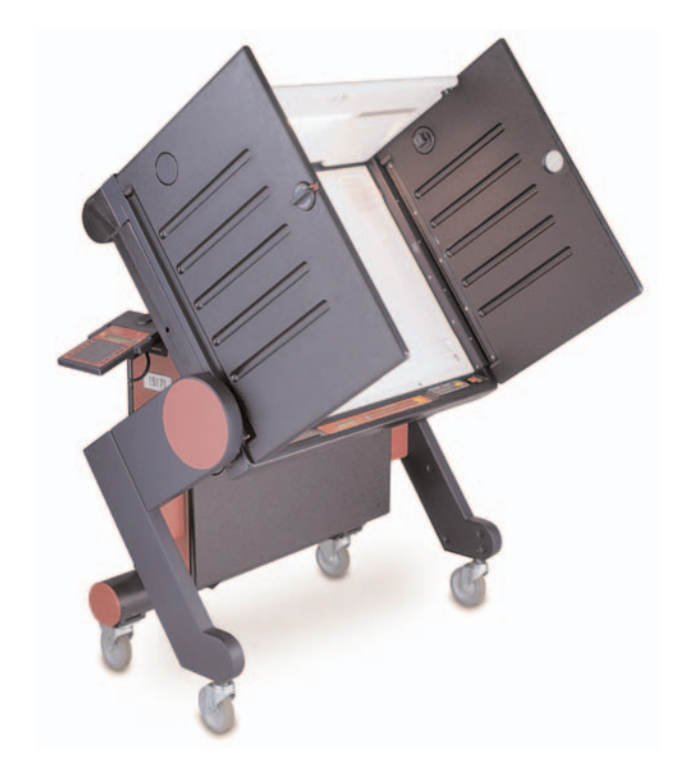

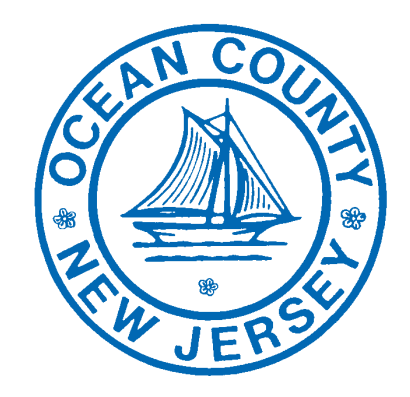

## **Ocean County Board Of Elections** 1-800-452-5254

## **MACHINE SET UP FOR AUDIO VOTING**

#### In order to activate Audio Voting, **follow the steps below:**

- 1. Retrieve the audio unit from the rear of the machine.
- 2. Connect the headphones to the handset.
- 3. Inform the voter that instructions will begin as soon as the voting machine is activated.
- 4. The voter then places the headphones on.
- 5. Hand the handset to the voter with the thick cord facing you.
- 6. On the control panel, press the yellow **"TEST"** button. The control panel will read "Return to Voter Inactive" with **NEXT** and **START** arrows.
- 7. Press the yellow **"TEST"** button to select **NEXT**. The control panel will then read "Enable Audio Voting" with **NEXT** and **START** arrows.
- 8. Press the green **"ACTIVATE"** button to select **START.** The control panel displays a message that reads audio is being loaded and then displays "Voter Inactive Audio Mode". *This step will take a moment to load*.
- 9. Press the green **"ACTIVATE"** button. The control panel will read "Voter Active Audio Mode".
- 10. Audio Voting is now activated.
- 11. After the voter has cast their vote, the machine will return to regular voting mode and is ready for the next non-audio voter.

To *deselect* a choice after leaving a contest, press the **yellow BACK** turn to the contest and candidate then press the round **red** atton to deselect the candidate.

Repeat pressing the **green NEXT** button until you hear **Write-In,** then and **red SELECT** button to enter the **Write-In** keyboard.

en NEXT and yellow BACK buttons to move back and h the alphabet, numbers, and special characters.

In write-in choice by pressing the round **red SELECT** button th desired letter, numbers, and special character.

a character, repeat pressing the **green NEXT** or **yellow b** buttom, until you hear **Backspace**, then press the round **red s** atton.

**te-In** voting, repeat pressing the **green NEXT** or **yellow**  $\Phi$  buttom until you hear  $\overrightarrow{OK}$ , then press the round **red SELECT** 

Relection, repeat pressing the **green NEXT** or **yellow BACK** you hear **Cancel**, then press the round **red SELECT** button.

ing your choices for a given contest, repeat pressing the **f** button until you hear **Review Selections.** 

Ind **red SELECT** button to hear the choices for the contest.

ent contest.

**Press NEXT** or **yellow BACK** button until you hear **Review** ions.

und **red SELECT** button to hear the contest names and

**Press NEXT** or **yellow BACK** button when you are finished.

ng all of your choices, repeat pressing the **green NEXT** or **K** button until you hear **Voting is Completed.** 

und **red SELECT** button to verify that you are finished

vote, press the round **red SELECT** button.

### **Any questions, please call the Voting Technology Center at (732) 506-5076.**

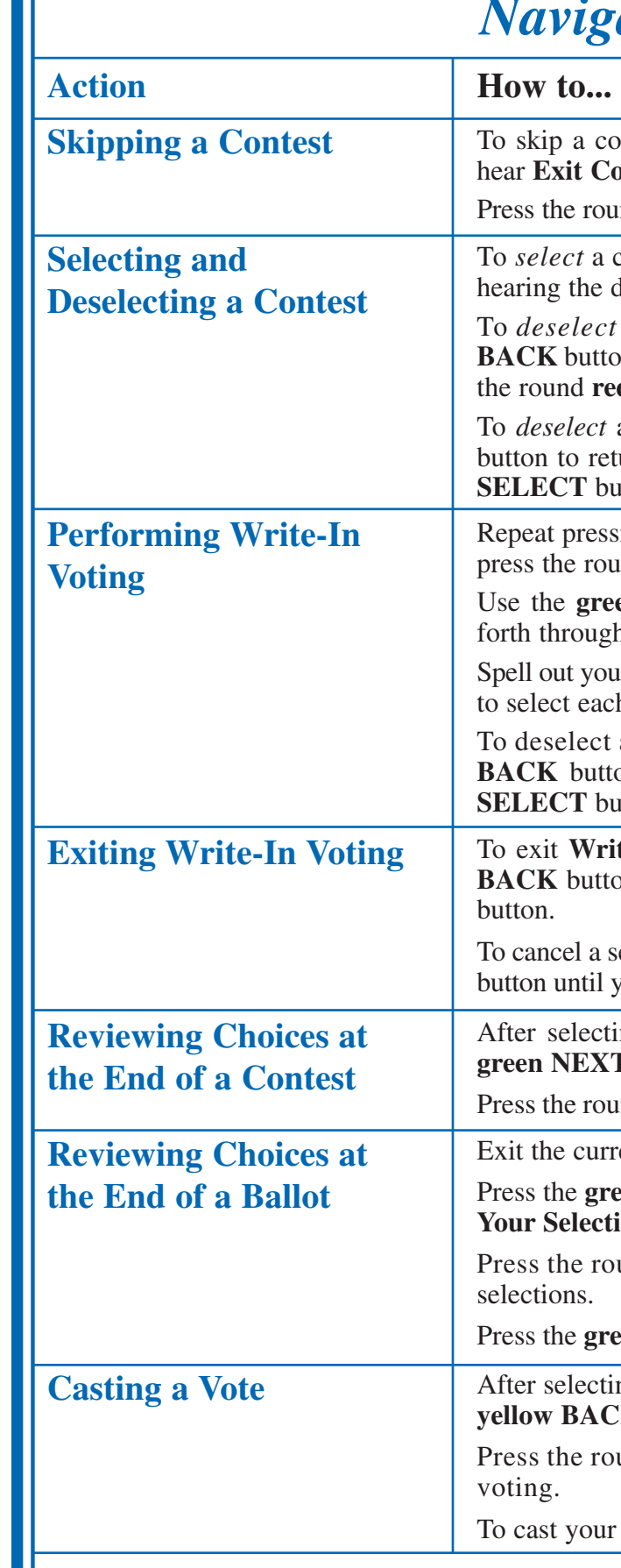

*If a voted cannot finish voting the audio ballot, please call the Ocean County Board of Elections at 1-800-452-5254 for further instructions.*

## *Ation Tips*

Intest, press the green **NEXT** button repeatedly until you ontest.

and red **SELECT** button to continue to the next contest.

choice, press the round red SELECT button once after lesired choice.

a choice, repeat pressing the **green NEXT** or **yellow** but the until you hear the choice you just selected and then press d **SELECT** button to deselect the choice.

**Keypad**

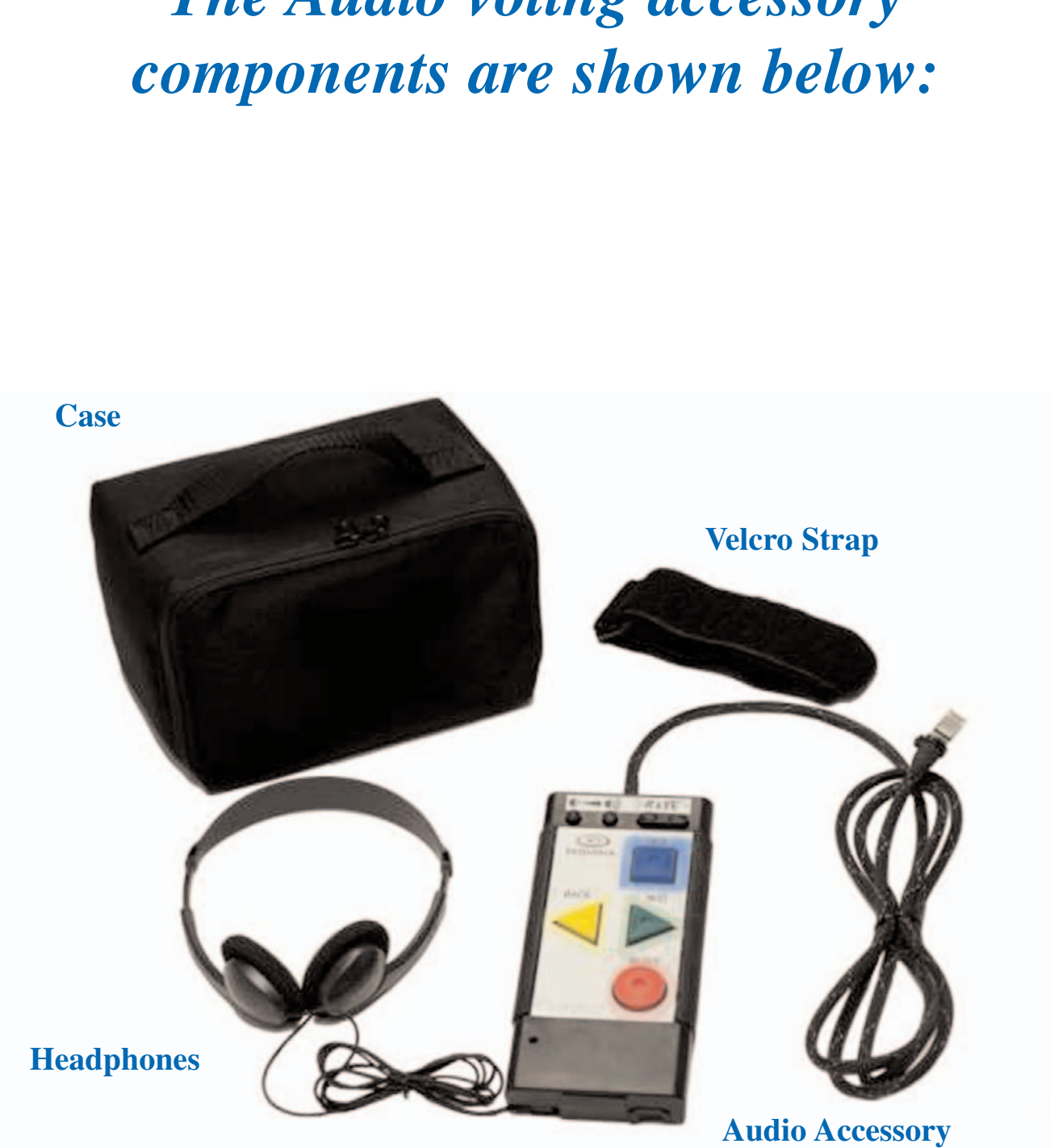

# *The Audio voting accessory*

#### **Components of Audio Accessory Keypad The Audio Accessory Keypad consists of the following four buttons. Below is a description of the various uses of each button. SELECT BACK HELP** Press **SELECT** to: • Exit introductory help and begin voting • Select contest • Select or deselect a candidate for each contest • Review selections • Exit contests • Case Vote Press **NEXT** to: • Move forward through the list of candidates • Move forward through the list of contests • Access Review Selections option for a contest • Access Exit Contest at the end of an audio ballot to review ballot Press **BACK** to: • Move backward through the list of candidates • Move backward through the list of contests • Access Review Selections option for a contest • Access Exit Contest at the end of an audio ballot to review ballot Press **HELP** to listen to: • Introduction help • General help • Candidate Select/Deselect help • Write-In help **NEXT**